# **OMNITOR Totalsvar**

# **VERSION 1.2 ANVÄNDARMANUAL**

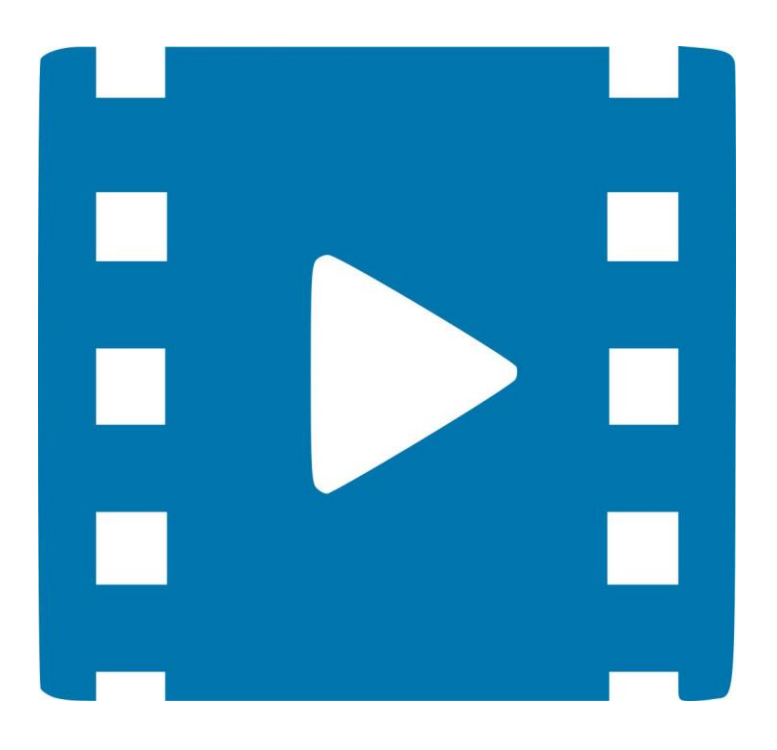

augusti 2019

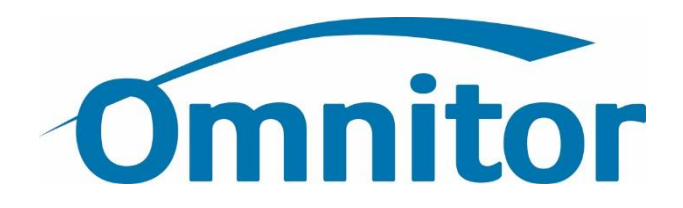

## OM ANVÄNDARHANDBOKEN

Detta är en användarhandbok för tjänsten Totalsvar från Omnitor AB.

## KUNDTJÄNST OCH SUPPORT

#### ADRESSER OCH TELEFONNUMMER

För andra frågor eller tekniska hjälpmedel till arbetsplatsen kontakta Omnitor genom någon av nedanstående alternativ:

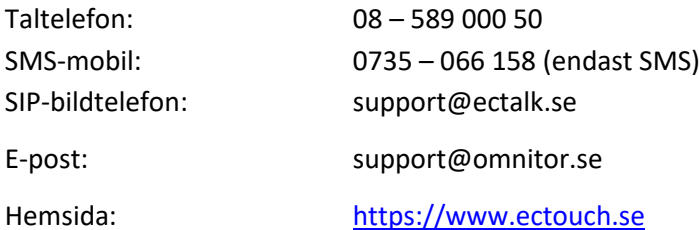

## TOTALSVARAREN

Omnitor Totalsvar är en telefonsvarare för tal, text och video på ectalk.se-domänen. Du ringer [totalsvar@ectalk.se](mailto:totalsvar@ectalk.se) för att komma åt din totalsvarare.

### INFORMATION OM NYA MEDDELANDEN I TOTALSVAR

Om du har totalsvarare och någon har lämnat meddelanden får du upp en ruta om det (om d et finns stöd i din app. Klicka på rutan så ringer du totalsvararen [\(totalsvar@ectalk.se\)](mailto:totalsvar@ectalk.se) och kan lyssna av dina meddelanden.

Så här ser det ut i eCtouch:

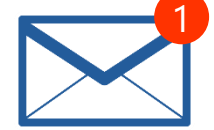

### RADERING AV MEDDELANDEN

Meddelanden som lämnas i totalsvararen rensas automatiskt efter 1 år. Du kan även själv rensa genom följande kommandon:

- R radera meddelandet som nyss spelats upp
- D radera alla meddelanden

#### SPELA IN EGET SVARSMEDDELANDE

För att spela in ditt eget svarsmeddelande använder du kommandot [x]. Lägg på samtalet när du är klar med inspelningen.

Tips!

- Skriv in text i förhand, kopiera och klistra in när du börjar inspelningen
- Kort videomeddelande

### STÄNGA AV TOTALSVARAREN

Om du inte vill använda totalsvarstjänsten stänger du av totalsvararen med kommandot [w].

## KOMMANDON I TOTALSVARAREN

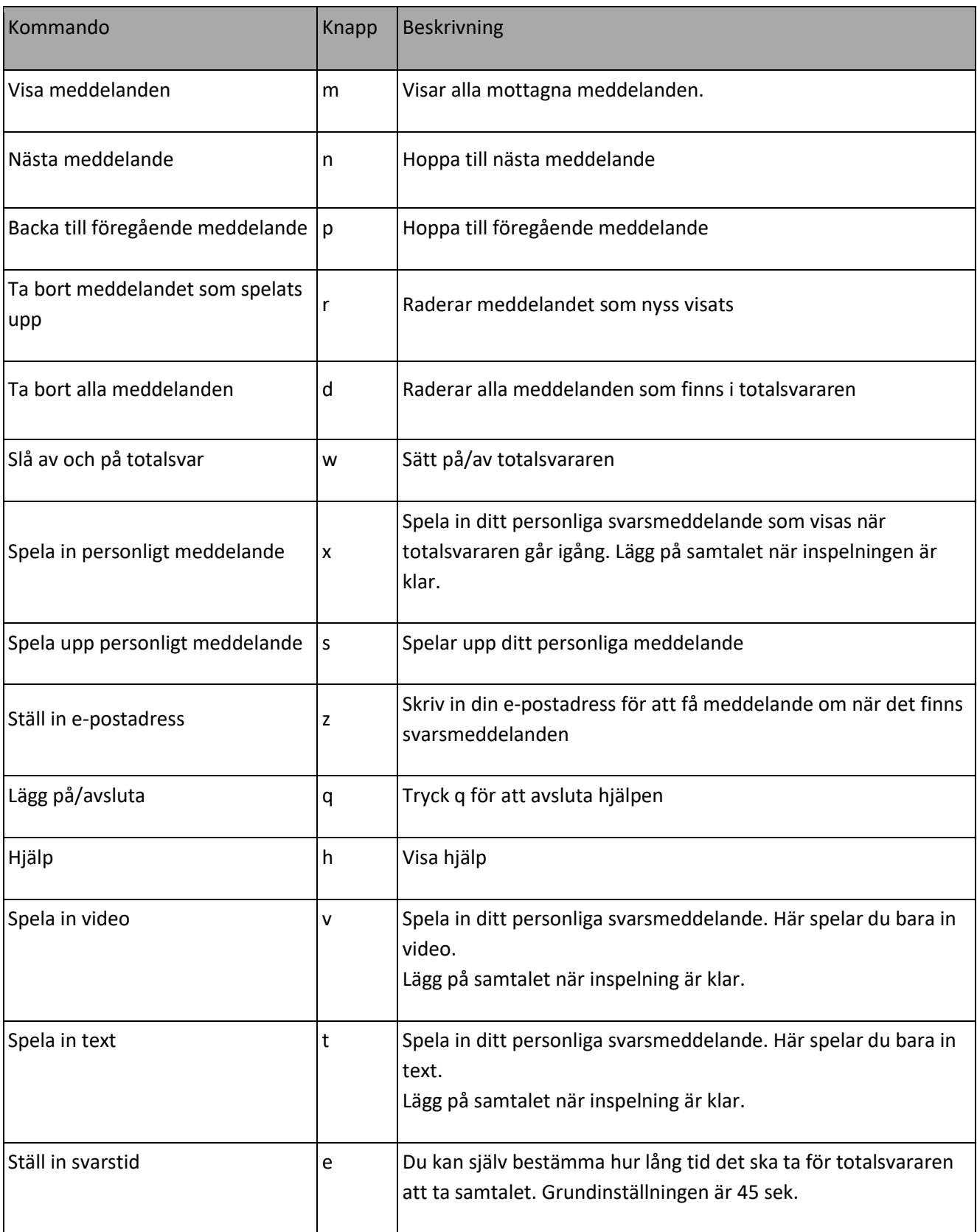

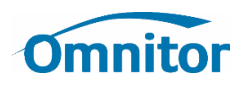